# **GAME BELAJAR MENGAJI BERBASIS ANDROID**

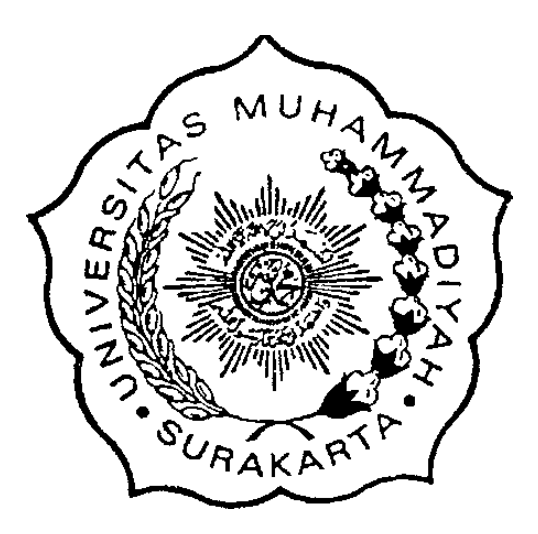

**Disusun sebagai salah satu syarat menyelesaikan Program Studi Strata 1 pada Jurusan Informatika Fakultas Komunikasi dan Informatika**

> **Oleh: FAHMI EL HAKIM L200140095**

**PROGRAM STUDI INFORMATIKA FAKULTAS KOMUNIKASI DAN INFORMATIKA UNIVERSITAS MUHAMMADIYAH SURAKARTA**

**2019**

## **HALAMAN PERSETUJUAN**

# **GAME BELAJAR MENGAJI BERBASIS ANDROID**

# PUBLIKASI ILMIAH

oleh:

# **FAHMI EL HAKIM** L200140095

Telah diperiksa dan disetujui untuk diuji oleh:

**Dosen Pembimbing** 

 $\overline{a}$ 

Azizah Fatmawati, S.T., M.Cs. **NIK.1198** 

## **HALAMAN PENGESAHAN**

#### **GAME BELAJAR MENGAJI BERBASIS ANDROID**

#### **OLEH**

#### **FAHMI EL HAKIM**

#### L200140095

Telah dipertahankan di depan Dewan Penguji Fakultas Komunikasi dan Informatika Universitas Muhammadiyah Surakarta Pada hari 13 juli, 2019 dan dinyatakan telah memenuhi syarat

Dewan Penguji:

1. Azizah Fatmawati. S.T., M.Cs.

(Ketua Dewan Penguji)

- 2. Aris Rakhmadi, S.T., M.Eng. (Anggota I Dewan Penguji)
- 3. Dimas Aryo Anggoro, S.Kom., M.Sc. (Anggota II Dewan Penguji)

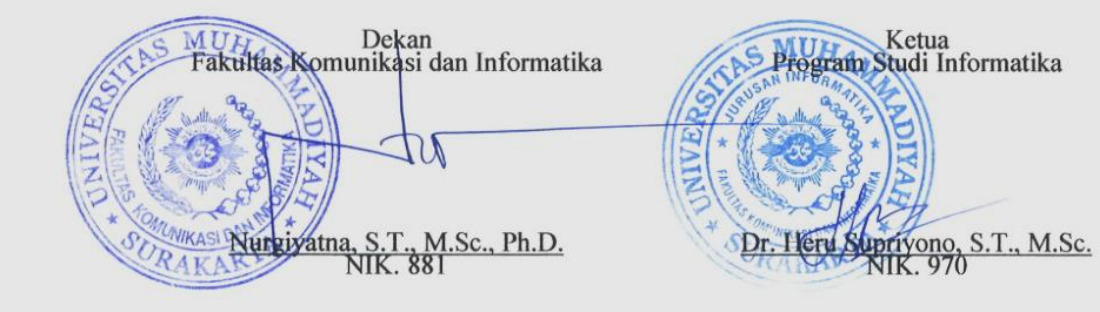

 $\mathbf{ii}$ 

#### **PERNYATAAN**

Dengan ini saya menyatakan bahwa dalam publikasi ilmiah ini tidak terdapat karya yang pernah diajukan untuk memperoleh gelar kesarjanaan di suatu perguruan tinggi dan sepanjang pengetahuan saya juga tidak terdapat karya atau pendapat yang pernah ditulis atau diterbitkan orang lain, kecuali secara tertulis diacu dalam naskah dan disebutkan dalam daftar pustaka.

Apabila kelak terbukti ada ketidakbenaran dalam pernyataan saya di atas, maka akan saya pertanggungjawabkan sepenuhnya.

Surakarta, 21 Juni 2019

**Penulis** 

**FAHMI EL HAKIM** L200140095

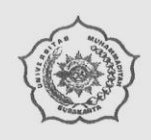

#### UNIVERSITAS MUHAMMADIYAH SURAKARTA FAKULTAS KOMUNIKASI DAN INFORMATIKA PROGRAM STUDI INFORMATIKA

Jl. A Yani Tromol Pos 1 Pabelan Kartasura Telp. (0271)717417, 719483 Fax (0271) 714448 Surakarta 57102 Indonesia. Web: http://informatika.ums.ac.id. Email: informatika@ums.ac.id

## **SURAT KETERANGAN LULUS PLAGIASI**

No Surat 132/A.A. 11.3/INF-FKI/VIII/2019

Assalamu'alaikum Wr. Wb

Biro Skripsi Program Studi Informatika menerangkan bahwa:

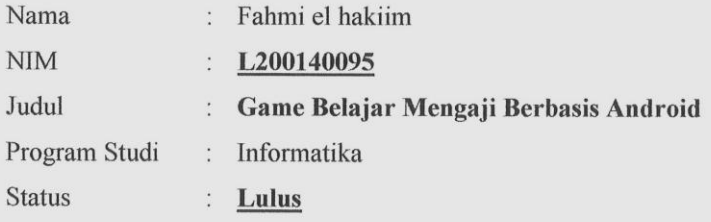

Adalah benar-benar sudah lulus pengecekan plagiasi dari Naskah Publikasi Skripsi, dengan menggunakan aplikasi Turnitin.

Demikian surat keterangan ini dibuat agar dipergunakan sebagaimana mestinya.

Wassalamu'alaikum Wr. Wb

Surakarta, 6 Agustus 2019

Biro Skripsi Informatika

Ihsan Cahyo Utomo, S.Kom., M.Kom.

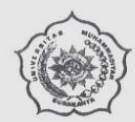

#### UNIVERSITAS MUHAMMADIYAH SURAKARTA FAKULTAS KOMUNIKASI DAN INFORMATIKA PROGRAM STUDI INFORMATIKA

Jl. A Yani Tromol Pos 1 Pabelan Kartasura Telp. (0271)717417, 719483 Fax (0271) 714448<br>Surakarta 57102 Indonesia. Web: http://informatika.ums.ac.id. Email: informatika@ums.ac.id

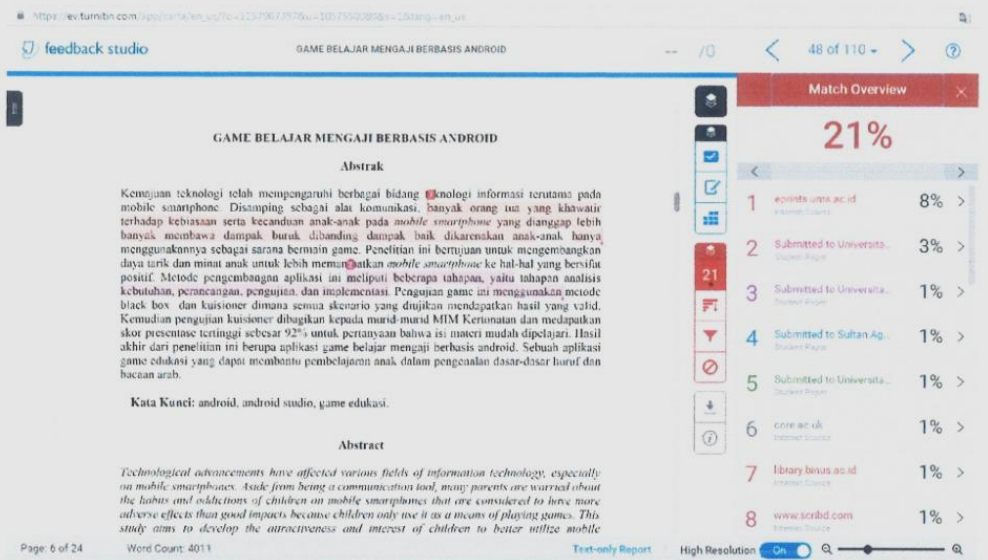

## **GAME BELAJAR MENGAJI BERBASIS ANDROID**

#### **Abstrak**

Kemajuan teknologi telah mempengaruhi berbagai bidang teknologi informasi terutama pada mobile smartphone. Disamping sebagai alat komunikasi, banyak orang tua yang khawatir terhadap kebiasaan serta kecanduan anak-anak pada mobile smartphone yang dianggap lebih banyak membawa dampak buruk dibanding dampak baik dikarenakan anak-anak hanya menggunakannya sebagai sarana bermain game. Penelitian ini bertujuan untuk mengembangkan daya tarik dan minat anak untuk lebih memanfaatkan mobile smartphone ke hal-hal yang bersifat positif. Metode pengembangan aplikasi ini meliputi beberapa tahapan, yaitu tahapan analisis kebutuhan, perancangan, pengujian, dan implementasi. Pengujian game ini menggunakan metode black box dan kuisioner dimana semua skenario yang diujikan mendapatkan hasil yang valid. Kemudian pengujian kuisioner dibagikan kepada murid-murid MIM Kertonatan dan medapatkan skor presentase tertinggi sebesar 92% untuk pertanyaan bahwa isi materi mudah dipelajari. Hasil akhir dari penelitian ini berupa aplikasi game belajar mengaji berbasis android. Sebuah aplikasi game edukasi yang dapat membantu pembelajaran anak dalam pengenalan dasar-dasar huruf dan bacaan arab.

**Kata Kunci:** android, android studio, game edukasi.

## **Abstract**

Technological advancements have affected various fields of information technology, especially on mobile smartphones. Aside from being a communication tool, many parents are worried about the habits and addictions of children on mobile smartphones that are considered to have more adverse effects than good impacts because children only use it as a means of playing games. This study aims to develop the attractiveness and interest of children to better utilize mobile smartphones to positive things. This application development method includes several stages, as well as needs analysis, design, testing, and implementation. Testing this game uses the black box method and questionnaire where all tested scenarios get valid results. Then testing questionnaires were distributed to students at MIM Kertonatan and obtained the highest percentage score of 92% for the question that the content of the material is easy to learn. The final result of this study is an Android-based recite learning game application. An educational game application that can help children learn in the introduction of the basics of Arabic letters and reading.

**Keywords:** android, android studio, education game.

# **1. PENDAHULUAN**

Dewasa ini smartphone android merupakan media elektronik (perangkat mobile) yang sudah memiliki tingkat akses yang luas dan mudah didapat, selain sebagai suatu sistem operasi open source berbasis linux, android juga telah menyediakan platform yang terbuka bagi para pengembang untuk menciptakan aplikasi.

Belajar atau pembelajaran sendiri adalah hal yang dianggap paling membosankan bagi anak-anak, apalagi yang baru mau mengaji ataupun mengenal huruf dan angka, mereka akan lebih suka bermain daripada belajar (Prasetyo, 2015). Dalam usia ini, mereka berada dalam masa pertumbuhan dan perkembangan yang paling pesat baik fisik maupun mental (Putra dkk, 2016). Game edukasi juga lebih unggul dalam beberapa aspek jika dibandingkan dengan metode pembelajaran konvensional. Salah satu keunggulan yang signifikan adalah adanya animasi yang dapat meningkatkan daya ingat sehingga anak dapat menyimpan materi pelajaran dalam waktu yang lebih lama dibandingkan dengan pengajaran konvensional (Vitianingsih, 2016). Media yang digunakan untuk menyampaikan materi sangat mempengaruhi ketertarikan siswa terhadap materi pembelajaran. Oleh karena itu, diperlukan sebuah media pembelajaran yang interaktif dan edukatif untuk membantu mempermudah guru dalam penyampaian materi kepada murid (Anshory & Kurniawan, 2018). Hadirnya multimedia didalam game juga dapat memberikan nilai lebih dalam penyampaian informasi kepada para siswa dalam menerima informasi yang disampaikan (Tresnawati dan Maulana, 2017). Beberapa penelitian menunjukkan bahwa game edukasi dapat memberikan dampak yang cocok untuk belajar melalui tugas-tugas interaktif (Hssina, dkk , 2014).

Dari permasalah diatas, maka penulis tertarik untuk memanfaatkan peralatan android tersebut supaya berdaya guna optimal pada pembelajaran anak dengan judul Belajar Mengaji Berbasis Android. Tujuan dari penelitian ini adalah mengembangkan game edukasi berbasis smartphone android yang bertemakan Belajar Mengaji untuk anak dengan teknologi mobile smartphone. Manfaat dari pengembangan game belajar mengaji ini antara lain dapat menambah serta memperdalam pengetahuan anak atas teori yang diajarkan.

#### **2. METODE**

Pengembangan game belajar mengaji ini meliputi analisis kebutuhan, perancangan, implementasi dan pengujian.

Tahap ini adalah tahapan untuk mengumpulkan informasi tentang materi mengenai belajar mengaji anak yang akan disampaikan melalui game edukasi kepada murid-murid MIM Kertonatan.

Kebutuhan yang diperlukan untuk pengembangan game belajar mengaji pada Tabel 1.

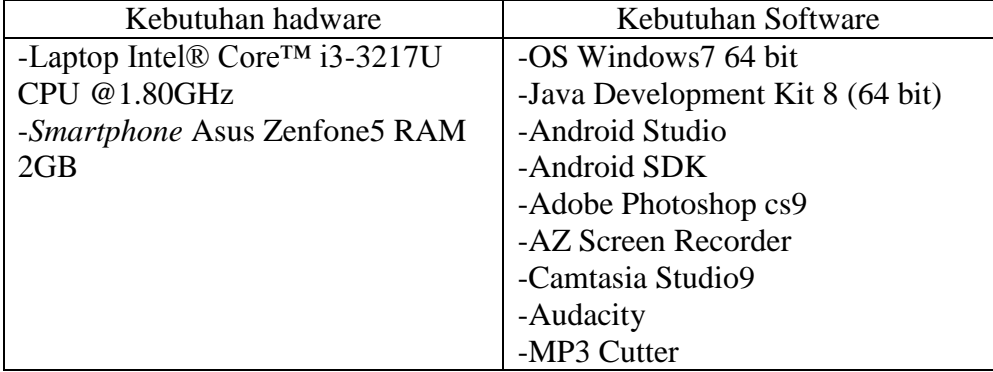

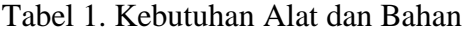

Tahap perancangan sistem untuk mendapatkan media pembelajaran yang efektif dan kreatif dari materi yang telah ditentukan sebelumnya. Tahapan perancangan ini menggunakan Use case diagram dan Activity diagram untuk mendukung prosedur dan langkah-langkah untuk mendukung pengembangan game. Detail rancangan dapat dilihat pada Gambar 1 dan 2.

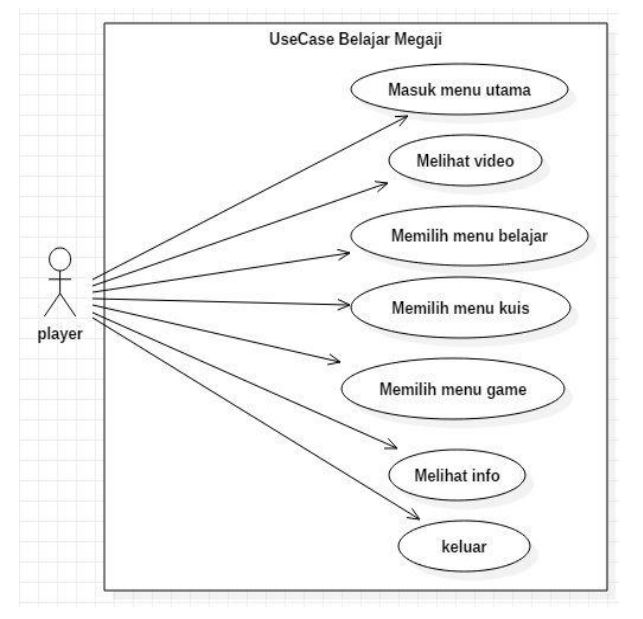

Gambar 1. Use case diagram

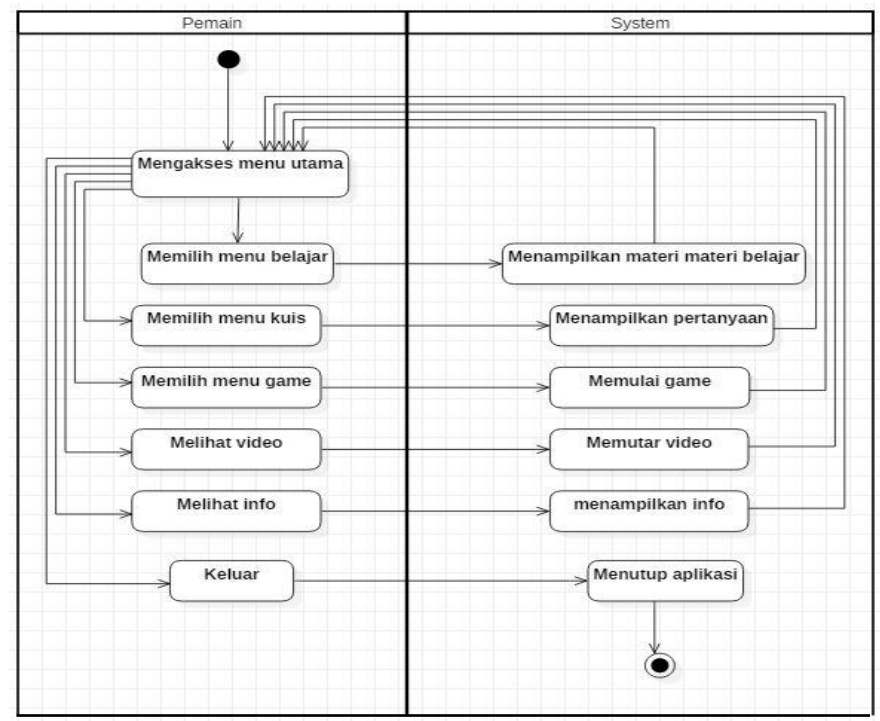

Gambar 2. Activity diagram

Tahap implementasi ini adalah tahap dimana game dirancang, mulai dari pembuatan icon dan gambar yang dibutuhkan dalam game, pengisian sura, pengeditan video, sampai dibuild kedalam file apk.

Gambar 3 menunjukkan pembuatan gambar dan icon yang dibuat menggunakan Adobe Photoshop cs9.

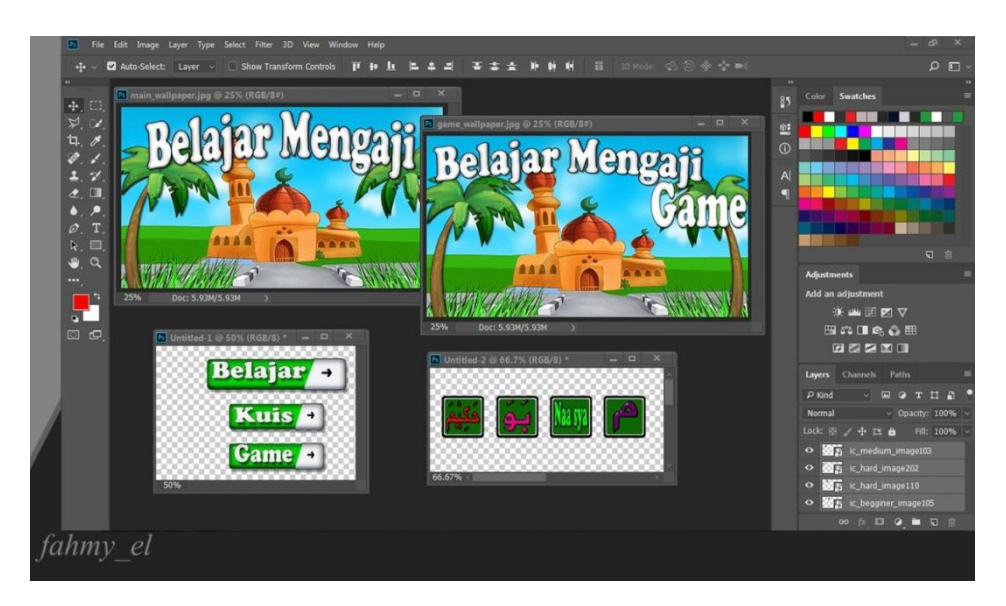

Gambar 3. Pembuatan icon dan gambar

Gambar 4.a dan 4.b menunjukkan pengisian suara hasil rekaman yang diperjelas menggunakan Audacity dan dipotong memggunakan mp3 Cutter.

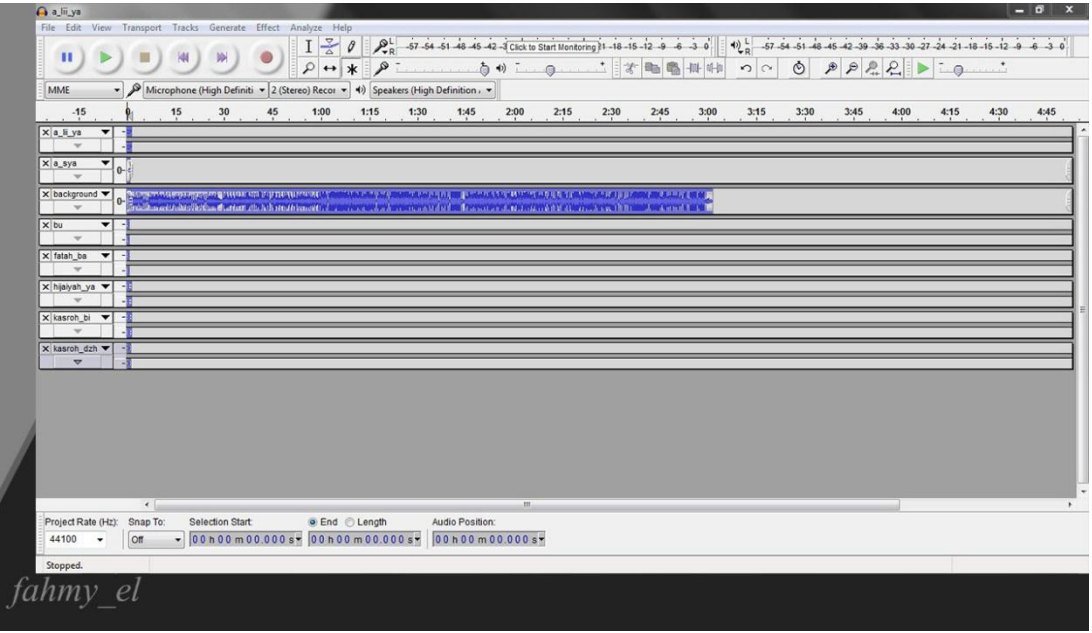

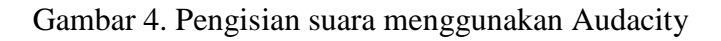

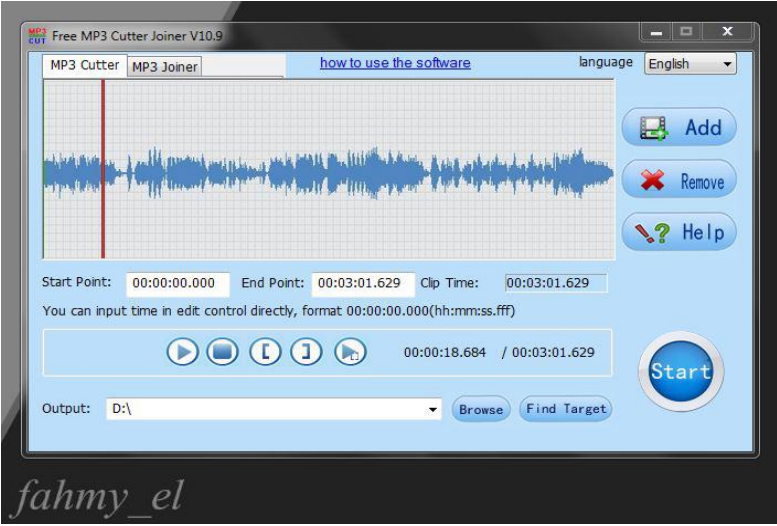

Gambar 4.b Pemotongan suara memnggunakan Mp3 Cutter

Gambar 5 menunjukkan hasil rekaman video yang direkam mengunakan AZ Screen recorder untuk merekam game dan diedit menggunakan camtasia studio9.

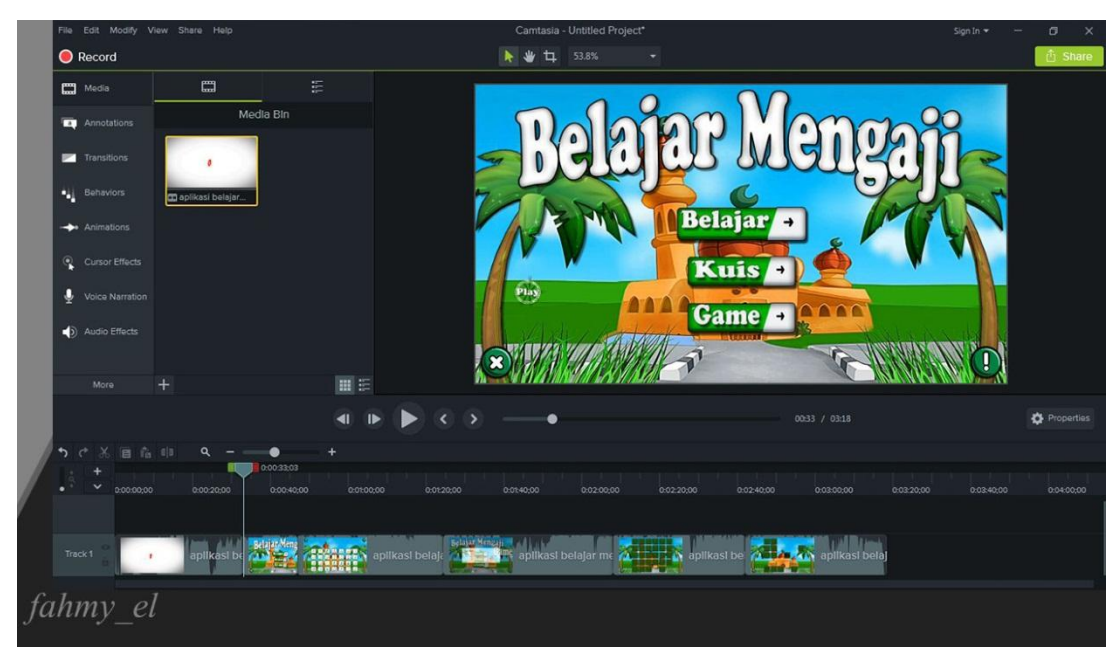

Gambar 5 Pengeditan video menggunakan Camtasia Studio9

Setelah game selesai dirancang, kemudian hasil pembuatan icon dan gambar, pengisian suara, dan pengeditan video dimasukkan kedalam folder android studio. Penempatan icon dan gambar diatur melalui menu layout, stuktur code pemanggilan untuk menjalankan icon dan gambar, suara, dan video diatur melalui menu java. Selanjutnya game di build ke bentuk apk. Gambar 6.a menunjukkan penempatan icon dan gambar. Gambar 6.b menunjukkan struktur code pemanggilan icon dan gambar, suara, dan video.

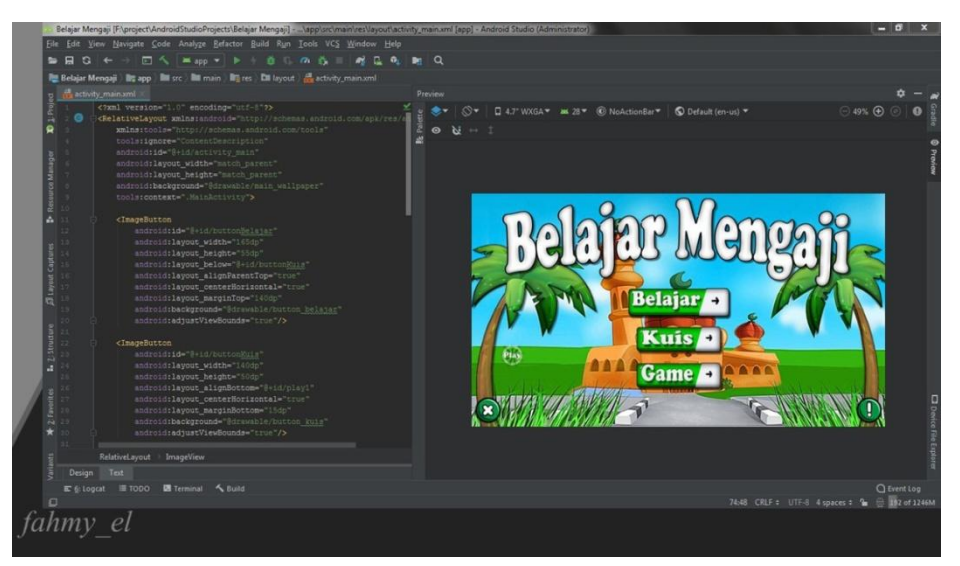

Gambar 6.a Penempatan Icon dan Gambar

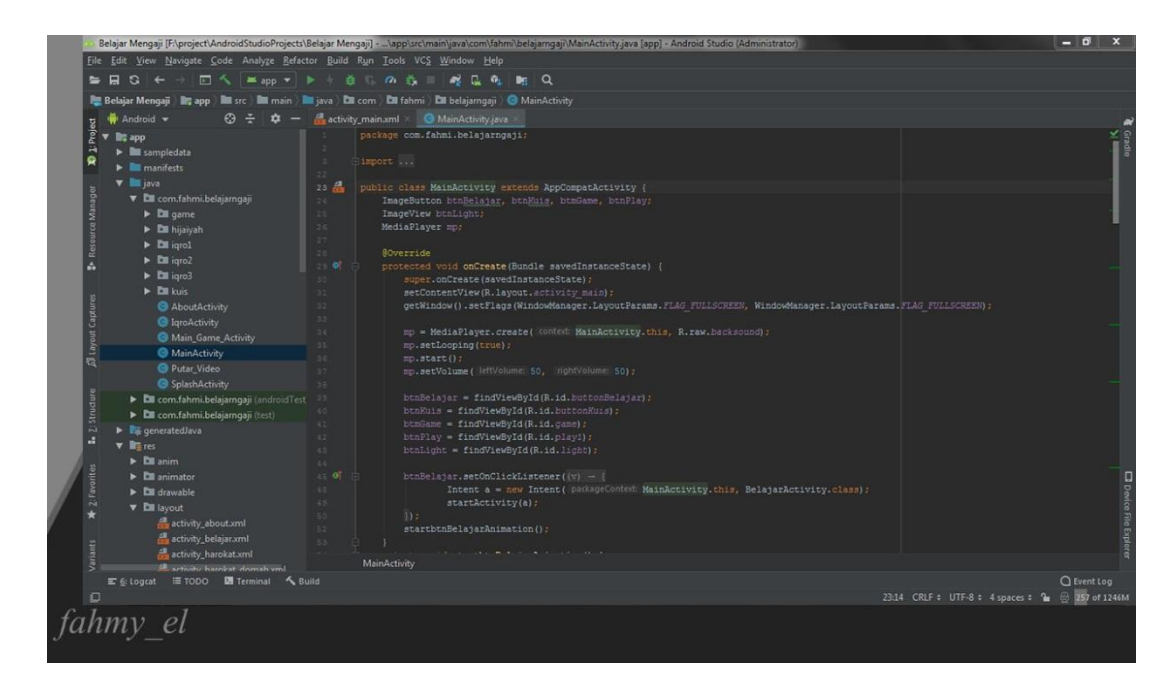

Gambar 6.b Struktur Code Pemanggilan Icon dan Gambar, Suara, dan Video

Tahap ini merupakan tahap dimana aplikasi game ini diperiksa dan diuji di MIM Kertonatan. Metode yang digunakan adalah pengujian *black box* dan pembagian kuisioner yang dibagikan kepada murid-murid kelas empat dan lima MIM Kertonatan didampingi oleh guru pembimbing.

## **3. HASIL DAN PEMBAHASAN**

Hasil penelitian yang diperoleh berupa aplikasi game belajar mengaji berbasis android. Sebuah aplikasi game edukasi yang dapat membantu pembelajaran anak dalam pengenalan dasar-dasar huruf dan bacaan arab.

Gambar 7 menunjukkan tampilan awal saat pertama kali game dijalankan dan akan muncul suara backsound sebagai pengiring game dilanjutkan ke menu awal pada Gambar 8 yang memiliki beberapa tombol yaitu tombol belajar untuk menuju ke menu belajar, tombol kuis untuk menuju ke kuis, dan tombol game untuk menuju ke menu game, tombol info untuk menjelaskan informasi mengenai pembuat game, dan tombol keluar berfungsi untuk keluar dari game. Gambar 9.a menunjukkan tampilan dari tombol info yang ada pada Gambar 8. Tampilan Gambar 9.a akan muncul apabila tombol info pada Gambar 8 ditekan. Gambar 9.b menunjukkan tampilan dari tombol play yang ada pada Gambar 8. Tampilan Gambar 9.b akan muncul apabila tombol play pada Gambar 8 ditekan.

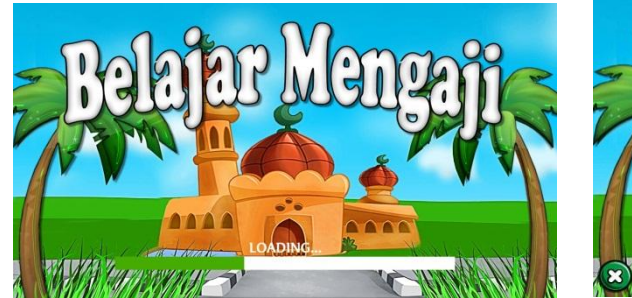

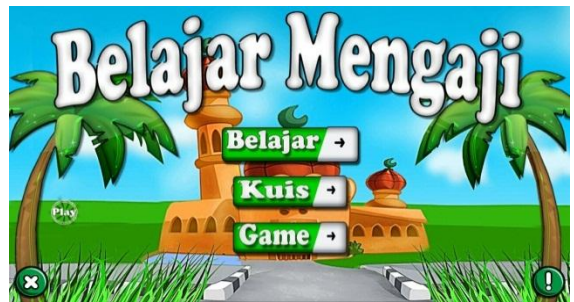

Gambar 7. Splash screen. Gambar 8. Menu awal.

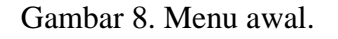

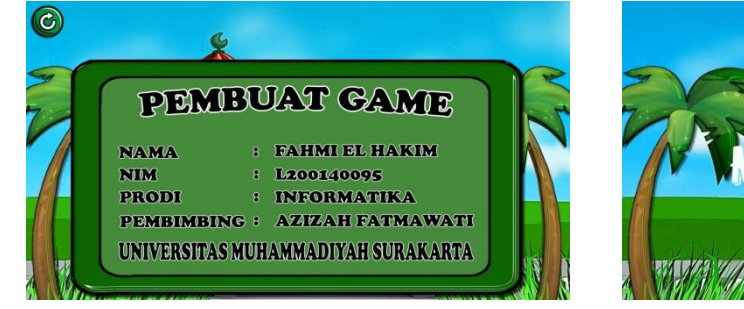

Gambar 9.a Info pembuat game<br>
Gambar 9.b play video.

**FATED BY FI** 

![](_page_13_Figure_7.jpeg)

Gambar 10 menunjukkan tampilan dari menu belajar yang memiliki empat menu menu yaitu hijaiyah, harokat, tanwin dan iqro. Tampilan Gambar 10 akan muncul apabila tombol belajar pada Gambar 8 ditekan.

![](_page_13_Picture_9.jpeg)

Gambar 10. Menu belajar.

Gambar 11.a sampai 11.d menunjukkan tampilan dari menu hijaiyah, harokat, tanwin dan iqro. Tampilan gambar 11.a sampai 11.d akan muncul apabila menu hijaiyah, harokat, tanwin dan iqro pada Gambar 10 ditekan. Menu ini memuat materi huruf hijaiyah, tanda baca harokat, tanda baca tanwin, dan bacaan iqro. Ketika menu hijaiyah ditekan maka akan menampilkan huruf hijaiyah serta mengeluarakan suara berupa bacaan huruf hijaiyah dan popup animasi sesuai ikon gambar yang ditekan. Ketika menu

harokat ditekan maka akan menampilkan menu harokat fathah, harokat kasroh dan harokat domah. Ketika menu tanwin ditekan maka akan menampilkan menu fathah tain, kasroh tain, dan domah tain. Ketika menu iqro ditekan maka akan menampilkan menu iqro1, iqro2, dan iqro3. Semua tampilan menu memiliki tombol petunjuk untuk menjelaskan cara menjalankan isi materi dan tombol back untuk kembali ke tampilan sebelumnya.

![](_page_14_Picture_1.jpeg)

(a)Huruf hijaiyah (b) Menu harokat fathah,kasroh,domah

![](_page_14_Picture_3.jpeg)

![](_page_14_Picture_5.jpeg)

![](_page_14_Picture_6.jpeg)

(c) Menu harokat fathah tain,kasroh tain,domah tain (d) Menu iqro1,iqro2,iqro3 Gambar 11. Huruf hijaiyah, menu harokat (fathah, kasroh, dan domah), menu tanwin (fathah tain, kasroh tain, dan domah tain), menu iqro

(iqro1, iqro2, dan iqro3).

Gambar 12.a sampai 12.i menunjukkan tampilan dari menu harokat (fathah, kasroh, dan domah), menu tanwin (fathah tain, kasroh tain, dan domah tain), dan menu iqro (iqro1, iqro2, dan iqro3), Tampilan gambar akan muncul apabila menu harokat (fathah, kasroh, dan domah), menu tanwin (fathah tain, kasroh tain, dan domah tain), menu iqro (iqro1, iqro2, dan iqro3) pada Gambar 11 ditekan. Untuk menu iqro1 ada 15 tampilan gambar dari "A" sampai "Ya", tetapi dikarenakan terlalu banyak tampilan gambar nantinya maka penulis hanya menampilkan yang pertama. Ketika salah satu ikon ditekan maka akan mengeluarkan suara berupa masing-masing bacaan dan popup animasi sesuai ikon

gambar yang ditekan. Untuk iqro1, penulis juga menyediakan tombol home untuk langsung kembali ke menu belajar. Masing-masing tampilan menu juga memiliki tombol petunjuk untuk menjelaskan cara menjalankan isi materi dan tombol back untuk kembali ke tampilan sebelumnya.

![](_page_15_Picture_1.jpeg)

 $\epsilon$ 

![](_page_15_Picture_2.jpeg)

(a) Harokat fathah (b) Harokat kasroh (c) Harokat domah

![](_page_15_Picture_5.jpeg)

![](_page_15_Picture_6.jpeg)

(d) Fathah tain (e) Kasroh tain (f) Domah tain

![](_page_15_Picture_10.jpeg)

(g) Iqro1 (h) Iqro2 (i) Iqro3

Gambar 12. Harokat (fathah, kasroh, dan domah), tanwin (fathah tain, kasroh tain, dan domah tain), dan iqro (iqro1, iqro2, dan iqro3).

Gambar 13.a dan 13.b menunjukkan tampilan dari menu iqro2 yang memiliki tiga menu yaitu (mad asli, tanda baca "aa", dan ya setelah "aa"), dan menu iqro3 yang memiliki empat menu yaitu (mad asli "i", ya setelah "ii", mad asli "u", dan tanda baca "uu"), tampilan gambar akan muncul apabila tombol next pada Gambar 12.h dan 12.i ditekan. Masing-masing tampilan menu juga memiliki tombol petunjuk untuk menjelaskan cara menjalankan isi materi dan tombol back untuk kembali ke tampilan sebelumnya.

![](_page_16_Picture_0.jpeg)

![](_page_16_Picture_1.jpeg)

![](_page_16_Picture_2.jpeg)

Gambar 13. Iqro2 dan Iqro3

Gambar 14.a sampai 14.g menunjukkan tampilan dari menu iqro2 (mad asli, tanda baca "aa", dan ya setelah "aa"), dan menu iqro3 (mad asli "i", ya setelah "ii", mad asli "u", dan tanda baca "uu"), tampilan gambar akan muncul apabila menu iqro2 (mad asli, tanda baca "aa", dan ya setelah "aa"), dan menu iqro3 (mad asli "i", ya setelah "ii", mad asli "u", dan tanda baca "uu") ditekan. Ketika masing-masing menu ditekan maka akan mengeluarkan tampilan gambar berupa masing-masing bacaan dan animasi sesuai ikon gambar yang ditekan. Masingmasing tampilan menu juga memiliki tombol petunjuk untuk menjelaskan cara menjalankan isi materi dan tombol back untuk kembali ke tampilan sebelumnya.

![](_page_16_Picture_6.jpeg)

![](_page_16_Picture_7.jpeg)

![](_page_16_Picture_8.jpeg)

(d) Iqro3 (mad asli "i") (e) Iqro3 (ya setelah "ii") (f) Iqro3 (mad asli "u")

![](_page_17_Picture_0.jpeg)

(g) Iqro3 (tanda baca "uu")

Gambar 14. Iqro2 (mad asli, tanda baca "aa", dan ya setelah "aa"), dan menu iqro3 (mad asli "i", ya setelah "ii", mad asli "u", dan tanda baca "uu").

Gambar 15.a menunjukkan tampilan kuis. Gambar 15.b menunjukkan tampilan dari skor kuis. Tampilan layar akan mucul apabila tombol kuis pada gambar 8 ditekan. Kuis terdiri dari 16 soal, 6 sebagai soal cadangan dan 10 soal yang ditampilkan secara acak. Apabila user bisa menjawab kuis dengan benar maka akan mendapatkan nilai 1 poin, muncul dialog benar dan sound benar. Jika salah menjawab tidak akan mendapatkan poin, muncul dialog salah dan sound salah.

![](_page_17_Picture_4.jpeg)

(a) Kuis (b) Skor kuis

Gambar 15. Kuis dan skor kuis.

Gambar 16 menunjukkan tampilan dari menu game yang memiliki tiga tombol menu yaitu main sendiri, main berdua, dan vs komputer. Tampilan gambar 16 akan muncul apabila tombol game pada Gambar 8 ditekan. Gambargambar dari setiap game ini diambil dari materi menu belajar ditambah dengan beberapa bacaannya. Setelah user menyelesaikan game maka akan muncul tampilan skor pada setiap game.

![](_page_18_Picture_0.jpeg)

Gambar 16. Menu game.

Dalam game ini user diminta untuk mencocokkan dua gambar yang sama yang ditampilkan secara acak dan dalam kondisi tertutup. Jika user berhasil memilih kedua gambar dengan benar sesuai waktu yang telah ditentukan maka akan mendapatkan 10 poin untuk setiap tebakan benarnya. Jika user tidak berhasil memilih kedua gambar dengan benar sesuai waktu yang telah ditentukan maka gambar akan tertutup kembali dan tidak mendapatkan poin.

Gambar 17.a menunjukkan tampilan main sendiri. Pada tampilan gambar main sendiri user akan diminta memasukkan nama user pada popup yang akan muncul apabila tombol main sendiri pada Gambar 16 ditekan. Pada game ini, jika user berhasil melih kedua gambar dengan benar maka akan mendapatkan 10 poin. Jika user tidak berhasil memilih kedua gambar dengan benar maka tidak mendapatkan poin.

Gambar 17.b menunjukkan tampilan main berdua. Pada tampilan gambar main berdua user akan diminta memasukkan nama user1 dan user2 pada popup yang akan muncul apabila tombol main berdua pada Gambar 16 ditekan. Pada game ini user1 dan user2 memainkan game secara bergantian. Jika user1 berhasil memilih kedua gambar dengan benar maka user1 akan medapat 10 poin dan melanjutkan permainan. Jika user1 tidak berhasil memilih kedua gambar dengan benar maka tidak mendapatkan poin dan akan berganti ke user2 dan begitu juga sebaliknya.

Gambar 17.c menunjukkan tampilan vs komputer. Pada tampilan gambar vs komputer user juga akan diminta memasukkan nama user pada popup yang akan muncul apabila tombol vs komputer pada Gambar 16 ditekan. Pada game ini user dan komputer memainkan game secara bergantian. Jika user berhasil

memilih kedua gambar dengan benar maka user akan medapat 10 poin dan melanjutkan permainan. Jika user tidak berhasil memilih kedua gambar dengan benar maka tidak mendapatkan poin dan akan berganti ke komputer dan begitu juga sebaliknya.

![](_page_19_Picture_1.jpeg)

![](_page_19_Figure_2.jpeg)

![](_page_19_Figure_3.jpeg)

![](_page_19_Picture_4.jpeg)

(c) Vs komputer

Gambar 17. Main sendiri, main berdua*,* dan vs komputer*.*

Gambar 18.a menunjukkan tampilan game main sendiri saat game berjalan. Gambar 18.b menunjukkan tampilan game main berdua saat game berjalan. Gambar 18.c menunjukkan tampilan game vs komputer saat game berjalan.

Game main sendiri memiliki 3 level permainan yaitu mudah, sulit, dan sangat sulit. Level sulit akan terbuka apabila user berhasil memilih kedua gambar pada game mudah dengan benar dan level sangat sulit akan terbuka apabila user berhasil memilih kedua gambar pada game sulit dengan benar. Game mudah memiliki jumlah poin maksimal 60 poin, dan jika user berhasil memilih dua gambar dengan benar sesuai waktu yang telah ditentukan maka akan menampilkan popup hasil skor, main ulang, kembali ke menu game, dan naik ke level berikutnya. Jika user tidak berhasil memilih dua gambar dengan

benar sesuai waktu yang telah ditentukan maka akan menampilkan popup hasil skor, main ulang, dan kembali ke menu game. Game ini memiliki durasi waktu 60 detik.

Game level sulit memiliki jumlah poin maksimal 100 poin, dan jika user berhasil memilih dua gambar dengan benar sesuai waktu yang telah ditentukan maka akan menampilkan popup hasil skor, main ulang, kembali ke menu game, dan naik ke level berikutnya. Jika user tidak berhasil memilih dua gambar dengan benar sesuai waktu yang telah ditentukan maka akan menampilkan popup hasil skor, main ulang, dan kembali ke menu game. Game ini memiliki durasi waktu 120 detik.

Game level sangat sulit memiliki jumlah poin maksimal 150 poin, dan jika user berhasil memilih dua gambar dengan benar sesuai waktu yang telah ditentukan maka akan menampilkan popup hasil skor, main ulang, dan kembali ke menu game. Jika user tidak berhasil memilih dua gambar dengan benar sesuai waktu yang telah ditentukan maka akan menampilkan popup hasil skor, main ulang, dan kembali ke menu game. Game ini memiliki durasi waktu 180 detik.

Game main berdua memiliki jumlah poin maksimal 150 poin. Jika user1 dan user2 telah selesai memilih dua gambar dengan benar maka akan menampilkan popup hasil skor user1 dan user2, main ulang, dan kembali ke menu game. Game (vs komputer) mudah memiliki jumlah poin maksimal 150 poin. Jika user dan komputer telah selesai memilih dua gambar dengan benar maka akan menampilkan popup hasil skor user dan komputer, main ulang, dan kembali ke menu game.

![](_page_20_Picture_4.jpeg)

(a) Main sendiri (b) Main berdua

| Fahmi: 0 |  |  |  |  |
|----------|--|--|--|--|
|          |  |  |  |  |
|          |  |  |  |  |
|          |  |  |  |  |
|          |  |  |  |  |

(c) Vs komputer

Gambar 18. Main sendiri, main berdua*,* dan vs komputer.

Gambar 19.a menunjukkan tampilan skor main sendiri jika menang. Tampilan layar akan muncul apabila game main sendiri pada Gambar 18.a telah selesai dimainkan. Gambar 19.b menunjukkan tamplian skor main sendiri jika kalah. Tampilan layar akan muncul apabila game main sendiri pada Gambar 18.a telah selesai dimainkan. Gambar 19.c menunjukkan tampilan skor main berdua. Tampilan layar akan muncul apabila game main berdua pada Gambar 18.b telah selesai dimainkan. Gambar 19.d menunjukkan tampilan skor vs komputer. Tampilan layar akan muncul apabila game vs komputer pada Gambar 18.c telah selesai dimainkan.

![](_page_21_Picture_4.jpeg)

- 
- (a) Skor main sendiri menang (b) Skor main sendiri kalah

![](_page_21_Picture_7.jpeg)

Gambar 19. Skor main sendiri, Skor main berdua*,* dan Skor vs komputer.

Pengujian ini bertujuan untuk mengetahui apakah game berjalan dengan baik sesuai yang diharapkan. Tabel 2 dan 3 menjelaskan tentang hasil pengujian black box pada menu awal, menu belajar, menu kuis dan menu game.

![](_page_22_Picture_236.jpeg)

Tabel 2. Pengujian black box game mengenai menu awal*.*

Tabel 3. Pengujian black box game mengenai menu belajar, kuis dan game.

![](_page_22_Picture_237.jpeg)

Berdasarkan hasil pengujian black box diatas, dapat disimpulkan bahwa dari 16 poin yang diujikan hasilnya semua baik dan sesuai dengan apa yang diharapkan dan dapat berjalan sesuai dengan fungsinya.

Pengujian ini bertujuan untuk mengetahui penilaian *user*, selanjutnya *user* diminta untuk memberikan penilaian terhadap Game edukasi dengan mengisi kuesioner. Pengujian dilakukan pada 33 murid kelas empat dan lima MIM Kertonatan. Terdapat pilihan jawaban yang diberikan, yaitu SS (sangat setuju), S (setuju), TS (tidak setuju), dan STS (sangat tidak setuju). Perhitungan hasil kuesioner menggunakan *skala likert* yang rumusnya dapat dilihat pada Rumus Persamaan (1)-(4). *Skala likert* merupakan skala penilaian yang menyajikan beberapa pilihan dan disertai nilai pada setiap pilihan untuk menentukan tingkat persetujuan responden (Maryuliana dkk, 2016). Tabel 4 menunjukkan hasil uji kuesioner.

| N <sub>o</sub> | Kode           |       |       | Jumlah jawaban | Jumlah | Persentase |              |
|----------------|----------------|-------|-------|----------------|--------|------------|--------------|
|                | soal           | SS(4) | S(3)  | TS(2)          | STS(1) | skor       | implementasi |
|                | P <sub>1</sub> | 6     | 22    |                |        | 100        | 75%          |
| $\overline{2}$ | P <sub>2</sub> | 19    | 11    | 3              |        | 115        | 87%          |
| 3              | P <sub>3</sub> | 23    | 10    |                |        | 122        | 92%          |
| $\overline{4}$ | P4             | 11    | 22    |                |        | 110        | 83%          |
| 5              | P <sub>5</sub> | 9     | 23    |                |        | 107        | 81%          |
|                |                | 554   |       |                |        |            |              |
|                |                | 110,8 | 83,6% |                |        |            |              |

Tabel 4 Hasil pengujian kuisioner

## **4. PENUTUP**

Berdasarkan hasil penelitian yang telah dilakukan dapat ditarik kesimpulan bahwa aplikasi game belajar mengaji memiliki 3 menu pilihan yaitu Menu belajar, menu ini memiliki 4 pilihan materi, yaitu hijaiyah, harokat, tanwin, dan iqro. Menu kuis, menu ini berisi latihan soal yang terdiri dari 16 soal, 6 sebagai cadangan soal dan 10 soal yang ditampilkan secara acak. Menu game, menu ini memiliki 3 cara bermain yaitu main sendiri, main berdu dan vs komputer. Berdasarkan pengujian black box dan kuisioner, game belajar mengaji dapat berjalan dengan baik sesuai yang diharapkan, meski demikian ada kekurangan dalam menerapkan bacaan iqro yang hanya samapai iqro 3. Saran untuk pengembangan selanjutnya agar melengkapi bacaan iqro sampai jilid 6.

## **DAFTAR PUSTAKA**

- Anshory, U. A., dan Kurniawan, Y. I. (2018). "*Aplikasi Augmented Reality untuk Pembelajaran Haji di SDIT Muhammadiyah Al-Kautsar* (Doctoral dissertation, Universitas Muhammadiyah Surakarta)".
- Hssina, Erritali, Bouikhalene, and Merbouha. (2014). Edugame an Android game for teaching children. *Internasional Journal of Innovation and Applied Studies* 9(4), 1531.
- Maryuliana, M., Subroto, I. M. I.,& Haviana, S. F. C. (2016). Sistem Informasi Angket Pengukuran Skala Kebutuhan Materi Pembelajaran Tambahan Sebagai Pendukung Pengambilan Keputusan di Sekolah Menengah Atas Menggunakan Skala Likert. *Jurnal Transistor Elektro dan Informatika* 1(2), 2-12.
- Prasetyo, Tri Aris. (2015). "*Pembuatan Game Edukasi Pengenalan Huruf Alfabeth Huruf Hijaiyah dan Angka "Anak Cerdas".* Jakarta: Tekhnik Elektro dan Informatika
- Putra, Nugroho, dan Puspitarini (2016). Game Edukasi Berbasis Android Sebagai Media Pembelajaran Untuk Anak Usia Dini. *Jurnal Informatika Merdeka Pasuruan* 1(1), 2502-5716*.*
- Tresnawati, Maulana. (2017). Perancangan dan Pembuatan Game Edukasi Pencegahan Nyamuk Demam Berdarah Berbasis Android*. Jurnal Algoritma Sekolah Tinggi Teknologi Garut* 14(2), 2302-7339.

Pendidikan Anak Usia Dini*. Jurnal Informatika* 1(1), 250-3470*.*